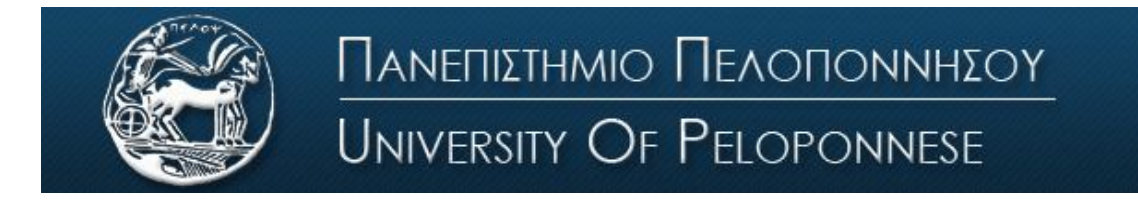

Σχολή Οικονομίας Διοίκησης και Πληροφορικής Τμήμα Πληροφορικής και Τηλεπικοινωνιών

## **ΕΡΓΑΣΤΗΡΙΟ ΨΗΦΙΑΚΩΝ ΕΠΙΚΟΙΝΩΝΙΩΝ**

# **Εργαστήριο 9 ο : Διαμόρφωση διέλευσης ζώνης - BPSK**

### **Συνοπτική Θεωρία**

### *Εισαγωγή*

Κατά την μετάδοση ψηφιακών δεδομένων μέσω ενός ζωνοπερατού διαύλου, τα δεδομένα διαμορφώνουν ένα φέρον, μεταβάλλοντας το πλάτος του, την φάση του ή την συχνότητά του. Υπάρχουν λοιπόν τρεις βασικές τεχνικές διαμόρφωσης.

- Μεταλλαγή Μετατόπισης Πλάτους (Amplitude Shift Keying ASK): Τα δεδομένα μεταβάλλουν το πλάτος του φέροντος.
- Μεταλλαγή Μετατόπισης Συχνότητας (Frequency Shift Keying FSK): Τα δεδομένα μεταβάλλουν την συχνότητα του φέροντος.
- Μεταλλαγή Μετατόπισης Φάσης (Phase Shift Keying PSK): Τα δεδομένα μεταβάλλουν την φάση του φέροντος.

Στην ιδανική περίπτωση, τα σήματα FSK, PSK έχουν σταθερή περιβάλλουσα και έτσι δεν επηρεάζονται από μη γραμμικότητες του πλάτους του σήματος, οι οποίες παρουσιάζονται κατά την μετάδοση σε μικροκυματικές ραδιοζεύξεις. Έτσι λοιπόν, οι δύο αυτές τεχνικές χρησιμοποιούνται περισσότερο από την ASK.

### *Binary Phase Shift Keying*

Η δυαδική Μεταλλαγή Μετατόπισης Φάσης (BPSK), είναι μια ειδική περίπτωση της PSK (και η απλούστερη), όπου τα δυαδικά δεδομένα απεικονίζονται με δύο σήματα τα οποία διαφέρουν μόνο στην φάση. Συνήθως, το ένα σήμα έχει μηδενική φάση και το άλλο διαφέρει κατά 180°. Έχουμε δηλαδή δύο καταστάσεις σήματος, γι' αυτό και αυτή η τεχνική αναφέρεται και ως 2-PSK (M-PSK, M=2) (εικόνα 1).

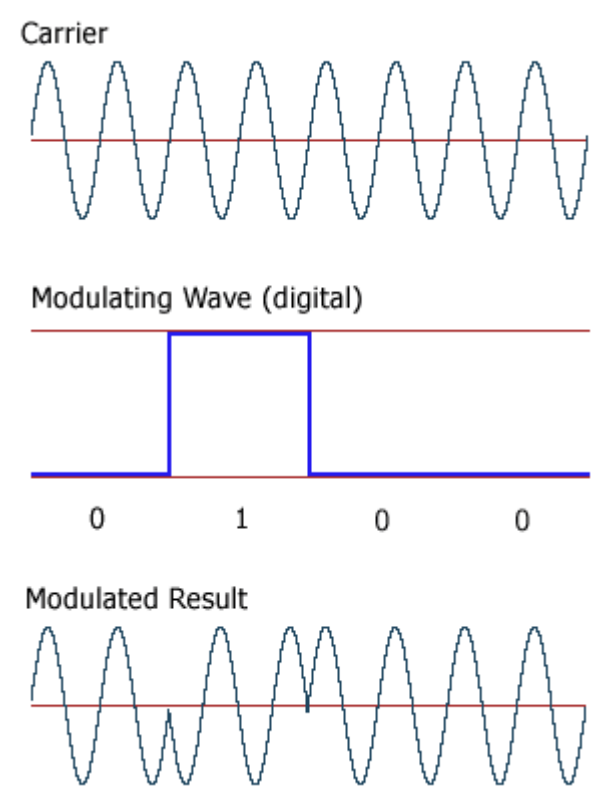

Εικόνα 1: Φέρον (επάνω), δυαδικά σύμβολα (μέση), διαμόρφωση BPSK (κάτω)

Η συχνότητα του ημιτονικού φέροντος επιλέγεται αντιστρόφως ανάλογη με την διάρκεια του bit, ώστε να εξασφαλιστεί ότι κάθε μεταδιδόμενο bit περιέχει ακέραιο αριθμό κύκλων του φέροντος.

#### *Διάγραμμα αστερισμού*

Το διάγραμμα αστερισμού της BPSK (εικόνα 2), αποτελείται από δύο σημεία στον άξονα του πραγματικού μέρους (in-phase), τα οποία έχουν διαφορά φάσης 180°, απέχουν απόσταση *2√Eb* και αντιστοιχούν στα bit 0 και 1.

Η διαμόρφωση BPSK είναι η πιο ανθεκτική σε περιβάλλον θορύβου και η πιο αξιόπιστη, σε σχέση με τις υπόλοιπες M-PSK, αλλά μεταφέρει μόνο ένα bit σε κάθε σύμβολο, με συνέπεια να μην είναι ιδανική για υψηλούς ρυθμούς μετάδοσης.

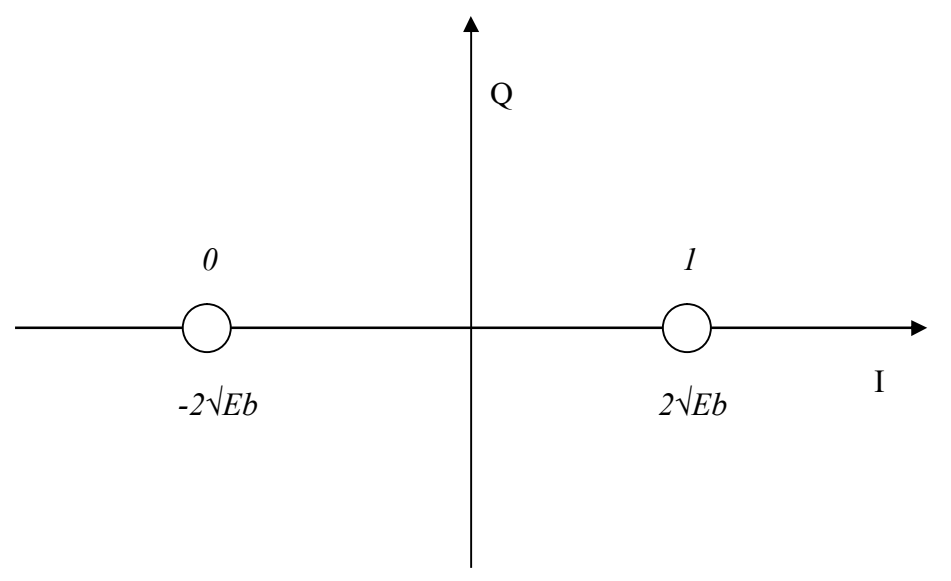

Εικόνα 2: Διάγραμμα αστερισμού BPSK

- 1. Κατεβάστε και τρέξτε το αρχείο "Διαμόρφωση BPSK" από την τοποθεσία του εργαστηρίου στο e-class.
- 2. Εισάγετε τα κατάλληλα στοιχεία, ώστε να μεταδώσετε την πληροφορία με διαμόρφωση BPSK, σε συχνότητα 10Hz.
- **3. Σχεδιάστε το block diagram του διαμορφωτή και εξηγήστε την λειτουργία του κάθε στοιχείου.**
- **4. Με την βοήθεια του Spectrum Scope παρατηρήστε το φάσμα πριν και μετά το τελικό στάδιο της διαμόρφωσης και επαληθεύστε την μετατόπιση του φάσματος στην περιοχή των 10Hz σχεδιάζοντας τα φάσματα.**
- **5. Τι μορφή έχει το φάσμα; Βρείτε σε ποιες συχνότητες έχετε τους μηδενισμούς και τι εκφράζει ο πρώτος μηδενισμός του φάσματος.**
- **6. Συνδέστε ένα Scope με δύο inputs πριν και μετά το τελικό στάδιο του διαμορφωτή και σχεδιάστε τις κυματομορφές που προκύπτουν.**
- **7. Τι μορφή έχει το σήμα αρχικά και τι τελικά;**
- **8. Ποιο είναι το χαρακτηριστικό της διαμόρφωσης BPSK;**
- **9. Τι σημαίνει η συντομογραφία BPSK και γιατί την χρησιμοποιούμε;**
- **10. Ποιος είναι ο ρυθμός μετάδοσης της BPSK;**
- **11. Πόσες περιόδους έχουμε για κάθε διάρκεια συμβόλου;**
- **12. Ρυθμίστε την συχνότητα του φέροντος στα 2Hz, 5Hz και 1 Hz. Τι είναι αυτό που αλλάζει κάθε φορά στο BPSK σήμα;**
- **13. Εισάγετε συχνότητα φέροντος 1.3Hz. Τι διαφορετικό συμβαίνει στην μορφή της BPSK σε σχέση με όλες τις προηγούμενες περιπτώσεις; Γιατί;**
- 14. Θέστε την συχνότητα του φέροντος στα 100 Hz. Εισάγετε τα κατάλληλα στοιχεία ώστε να κάνετε αποδιαμόρφωση του σήματος.
- **15. Τι συχνότητα πρέπει να έχει ο τοπικός ταλαντωτής στον αποδιαμορφωτή, ώστε να γίνει σωστή αποδιαμόρφωση;**
- **16. Σχεδιάστε το block diagram του αποδιαμορφωτή και εξηγήστε την λειτουργία του.**
- 17. Θέστε την συχνότητα του φέροντος στα 2 Hz. Συνδέστε και τα υπόλοιπα στοιχεία του συστήματος (διάγραμμα οφθαλμού, πηγή θορύβου) στις κατάλληλες θέσεις.
- **18. Εισάγετε θόρυβο με διακύμανση 0.00000005 και σχεδιάστε την κυματομορφή στην είσοδο του αποδιαμορφωτή.**
- **19. Χρησιμοποιώντας το διάγραμμα οφθαλμού, βρείτε ποια είναι η κατάλληλη στιγμή δειγματοληψίας.**
- 20. Θέστε την συχνότητα του φέροντος στα 100 Hz και αυξήστε την διακύμανση του θορύβου κατά 4 τάξεις μεγέθους.
- **21. Σχεδιάστε το διάγραμμα αστερισμού, το όριο απόφασης και υπολογίστε την πιθανότητα σφάλματος.**